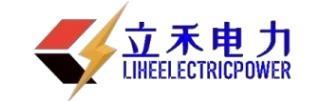

## LHGK-II 高压开关动特性测试仪

说

# 明日本語文化的研究所

书

武汉立禾电力科技有限公司

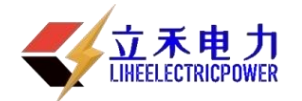

#### 尊敬的顾客

感谢您购买本公司的 LHGK-II 高压开关动特性测试仪。在您 初次使用该产品前,请您详细地阅读本使用说明书,将可帮助您 熟练地使用本仪器。

我们的宗旨是不断地改进和完善公司的产品,因此您所使用的 产品可能与使用说明书有少许的差别。如果有改动的话,我们会用 附页方式告知,敬请谅解!您有不清楚之处,请与公司售后服务部 联络,我们定会满足您的要求。

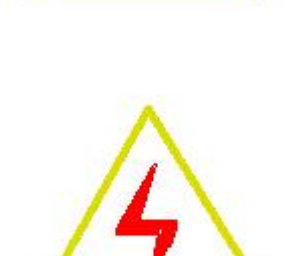

#### 警告! そうきょう しょうしょう しゅうしょく

由于输入输出端子、测试柱等均有可能带电压,您在插拔测试线、电源插座时,会产 生电火花,小心电击,避免触电危险,注意人身安全!

#### ◆ 慎重保证

本公司生产的产品,在发货之日起三个月内,如产品出现缺陷,实行包换。一年(包 括一年)内如产品出现缺陷,实行免费维修。一年以上如产品出现缺陷,实行有偿终身 维修。

#### ◆ 安全要求

请阅读下列安全注意事项,以免人身伤害,并防止本产品或与其相连接的任何 其它产品受到损坏。为了避免可能发生的危险,本产品只可在规定的范围内使用。

## 只有合格的技术人员才可执行维修。

#### **—**防止火灾或人身伤害!

使用适当的电源线:只可使用本产品专用、并且符合本产品规格的电源线。

正确地连接和断开:当测试导线与带电端子连接时,请勿随意连接或断开测试导线。 产品接地:本产品除通过电源线接地导线接地外,产品外壳的接地柱必须接地。为 了防止电击,接地导体必须与地面相连。在与本产品输入或输出终端连接前,应确保本 产品已正确接地。

注意所有终端的额定值:为了防止火灾或电击危险,请注意本产品的所有额定值和 标记。在对本产品进行连接之前,请阅读本产品使用说明书,以便进一步了解有关额定 值的信息。

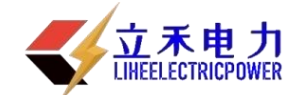

请勿在无仪器盖板时操作:如盖板或面板已卸下,请勿操作本产品。 使用适当的保险丝:只可使用符合本产品规定类型和额定值的保险丝。 避免接触裸露电路和带电金属:产品有电时,请勿触摸裸露的接点和部位。 在有可疑的故障时,请勿操作:如怀疑本产品有损坏,请本公司维修人员进行检查, 切勿继续操作。

请勿在潮湿环境下操作。 请勿在易暴环境中操作。 保持产品表面清洁和干燥。

-安全术语

警告:警告字句指出可能造成人身伤亡的状况和做法。

小心:小心字句指出可能造成本产品或其他财产损坏的状况和做法。

说明:说明字句指出存在着疑义或特别值得关注的状况和做法。

提示:提示字句指出可能忽略但不会影响正常操作的状况和做法。

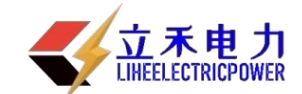

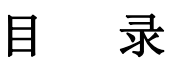

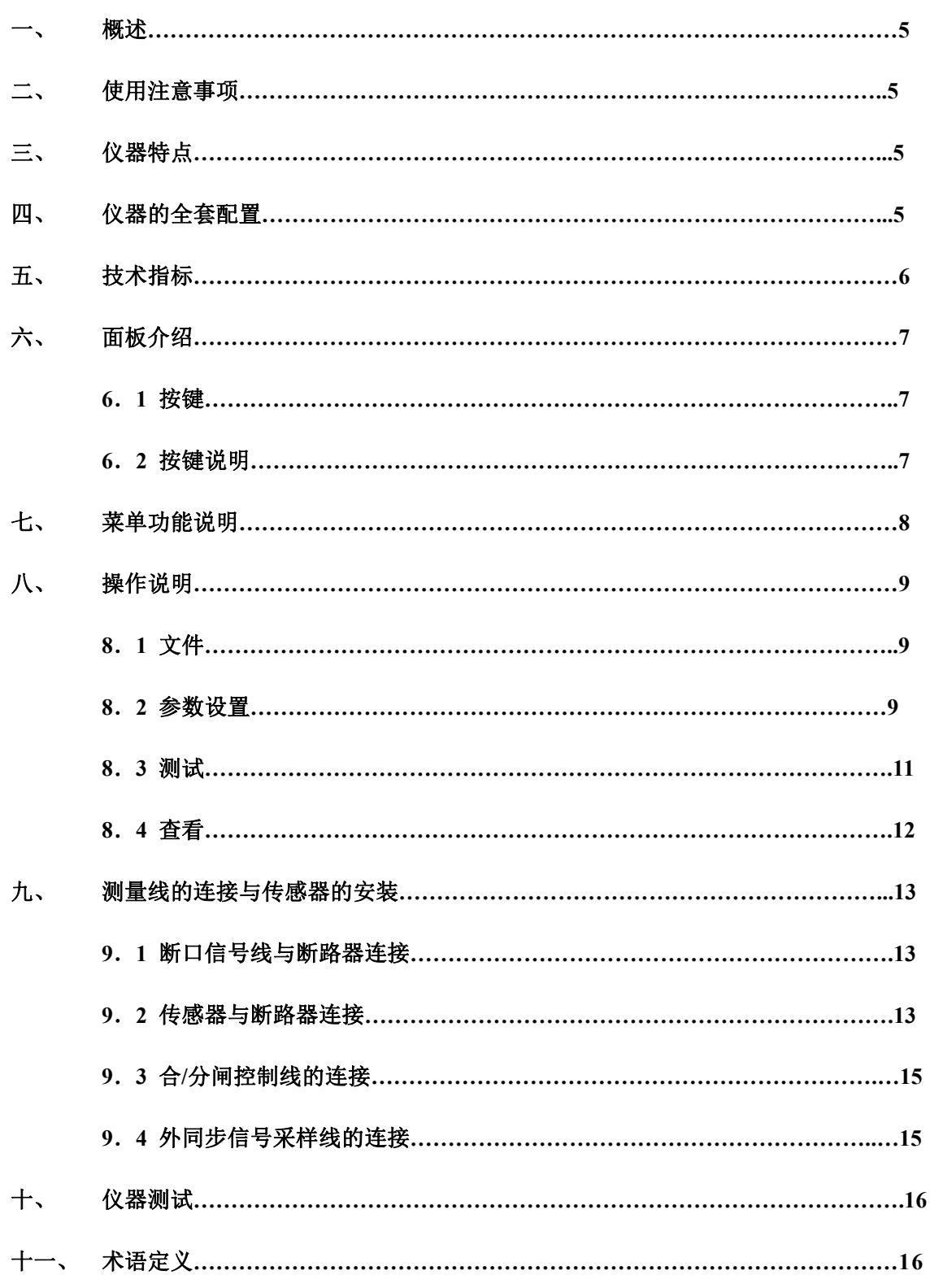

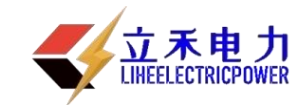

## 一、概 述

LHGK-II 高压开关特性测试仪依据中国电力行业标准 DL/T846.3—2004 执行制造的新款设备, 采用国际最新的贴片元件及微处理器,抗干扰能力强,测试精度高,直接控制开关合/分动作,并快 速准确地显示测量结果,还可打印各项测试数据和时间-行程(断口)特性曲线图、时间-电流特性 曲线图。

该系列仪器显示 windows 菜单界面,具有高压化提示,操作简单,可省略说明书操作;具有 COM 及 USB 接口,具备超大容量存储空间,仪器自身存储 30 组测试数据,连接 USB 可存储 280 组测试 数据。

本仪器可用于各种电压等级的真空、六氟化硫、少油、多油、VSI 负荷开关的机械特性参数测 试。测量数据稳定,接线方便,操作简单,品质卓越,是高压开关机械特性参数测试最方便的工具。

## 二、使用注意事项

- 1.在使用仪器前,确定仪器接地。
- 2. 内部直流电源为短时工作的操作电源(220V,10A),如超出内部电源使用范围,请用外同步 或外接电源。
- 3. 输出电源严禁短路。
- 4. 任何个人或单位未经本公司允许,请不要打开机壳,否则本公司将不负责维修。

## 三、 仪器特点

- 1. 仪器可自动识别断口合、分闸状态,并根据参考断口状态提示相对应的合、分操作。
- 2. 可检测并提示 12 个断口的连接状态,方便用户检查接线。
- 3. 机内带大容量的闪存储器(可存储 30 组测试结果),和实时时钟便于查看文件测试日期。
- 4. 超大液晶屏幕显示,高级灰屏,阳光下不反光不黑屏,人性化菜单式界面,操作简便。
- 5. 仪器具有强大的图形分析功能,可查看任意两点间的时间(电流)与行程。
- 6. 自动识别外同步和内同步测试模式(接外同步线为外同步,反之为内同步)。
- 7. 外观精美,体积与重量属国内最小最轻。

## 四、 仪器的全套配置

1、主机 壹台

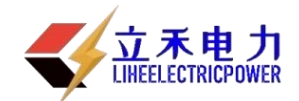

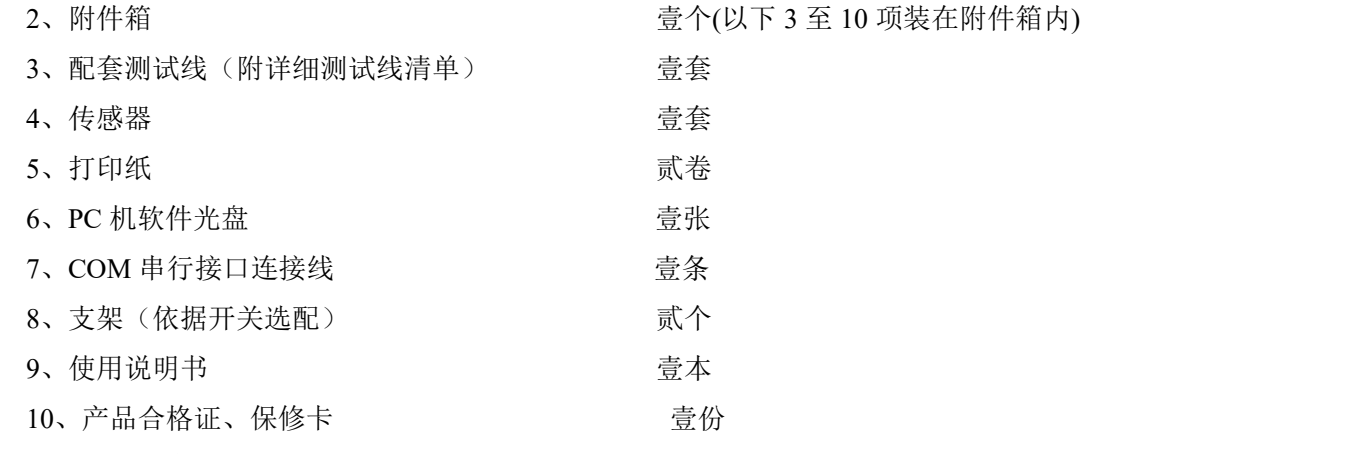

在您拆箱时请注意检查,主机及附件箱内配置,按第三项配置清单清点。

## 五、 技术指标

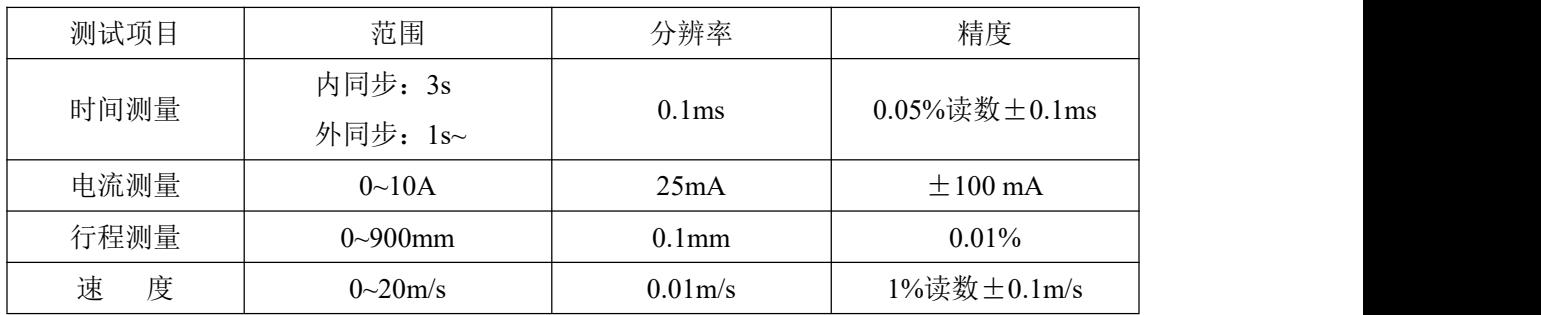

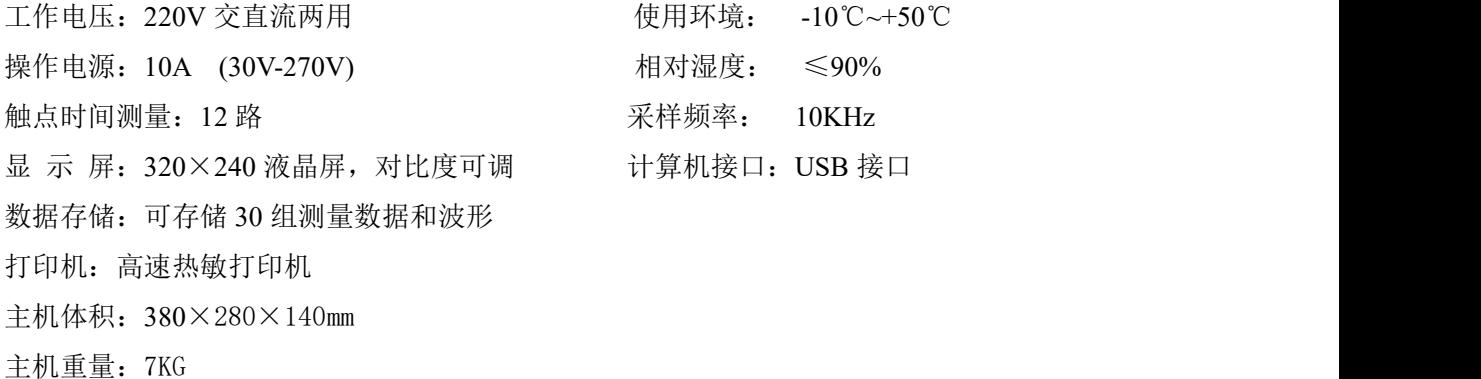

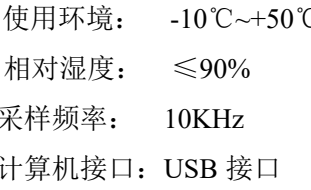

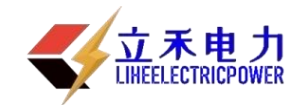

## 六、 面 板

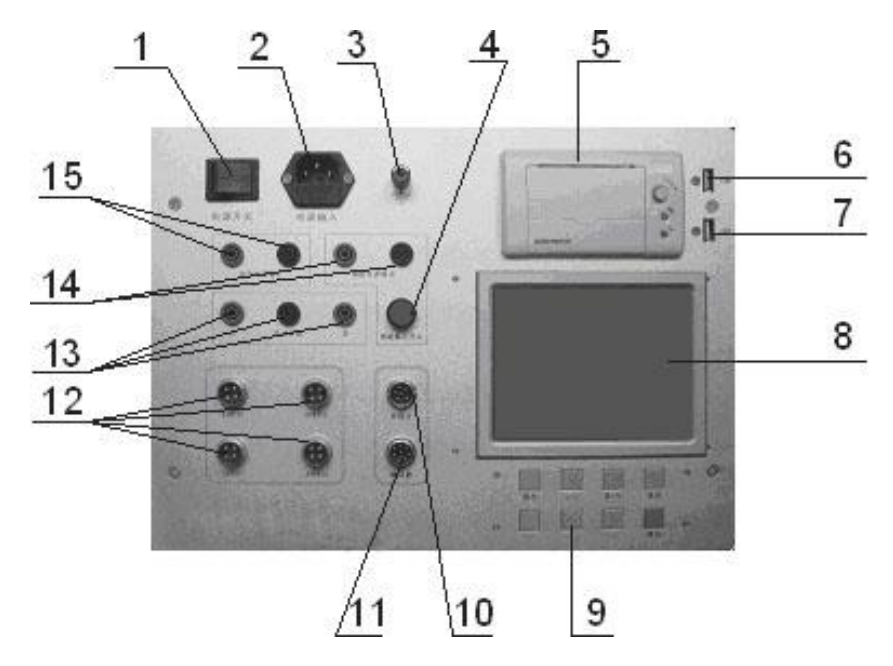

- 
- 2. 交流 220V 电源插座及保险管 11. 编码器接口
- 
- 
- 
- 
- 
- 
- 9. 按键
- 1 电源开关 10. 外同步接口
	-
- 3. 接地柱 12. 断口测试线输入接口
- 4. 储能输出开关 13. 内部直流操作电源输出接口
- 5. 打印机 (红色为合闸正电源,绿色为分 6. 计算机接口 有一个 有一个 有一个 有正电源,黑色为负公共端)
- 7. U 盘插口 14 储能电源输出
- 8. 液晶显示屏 15 外部电源输入接口
- **6**.**1** 按键

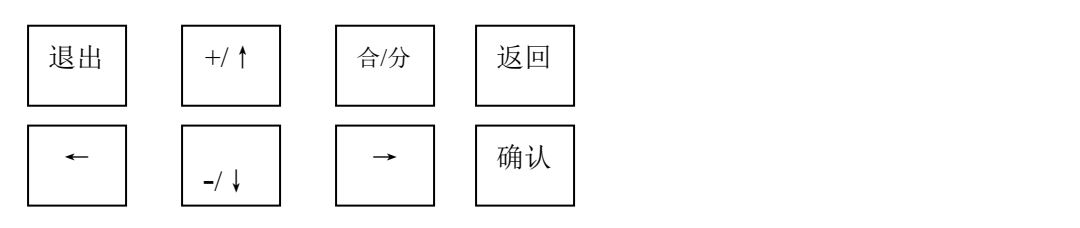

## **6**.**2** 按键说明

- 6.2.1 【退出】 退出当前操作并返回到主菜单界面。
- 6.2.2 【返回】 退出当前操作并返回到上一层菜单界面。
- 6.2.3 【确认】 选择当前菜单**/**进入下一层菜单或确认相应操作。
- 6.2.4 【合/分】 进入合、分测试操作界面。

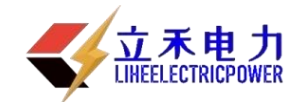

6.2.5 【+/↑】【-/↓】 用于上、下移动菜单/翻页或调整数据。

6.2.6 【←】【→】 用于左、右移动菜单或选择要进行修改的数据位。

## 七、菜单功能说明

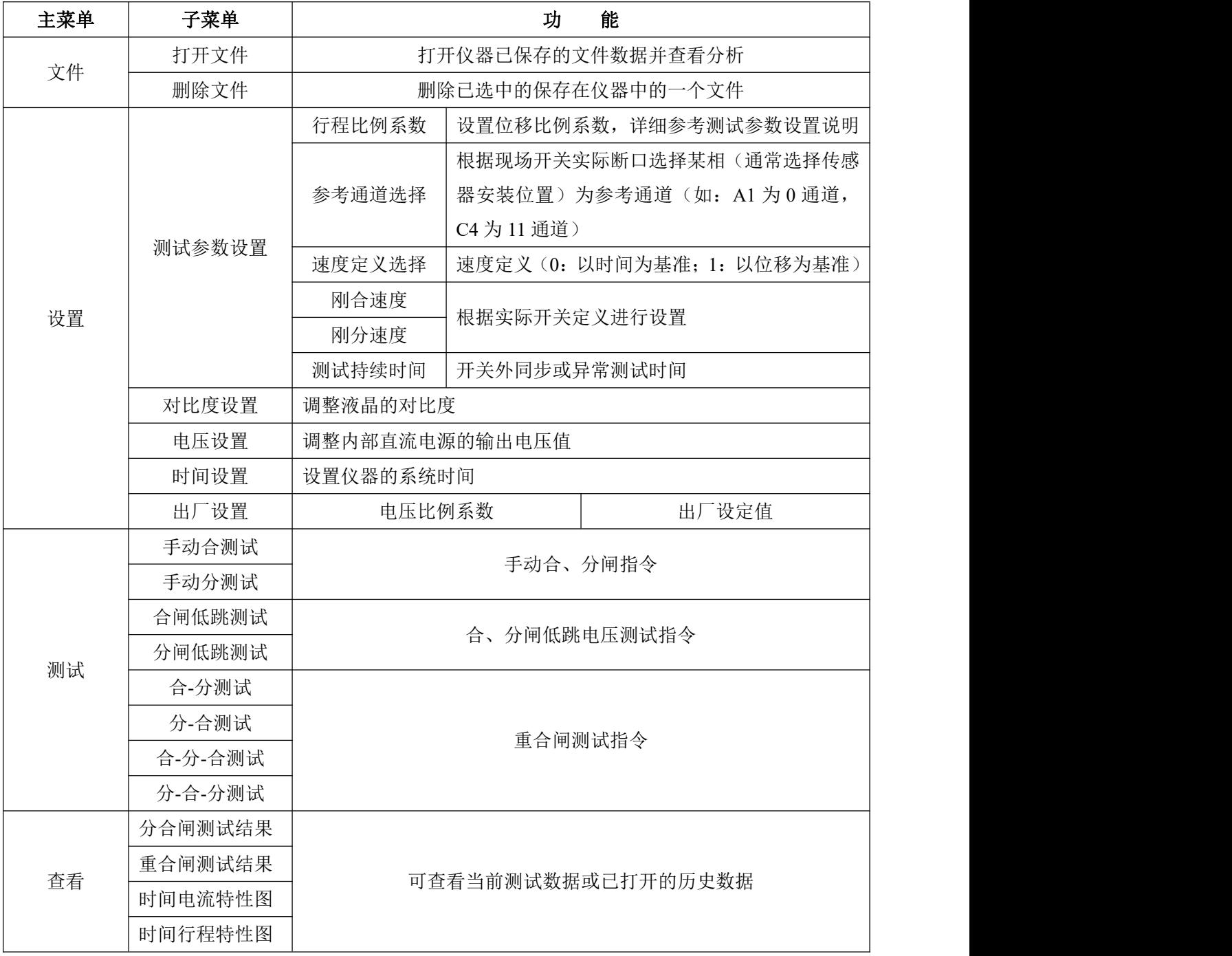

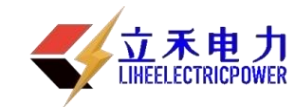

## 七、 操作说明

打开电源,屏幕进入主菜单界面:

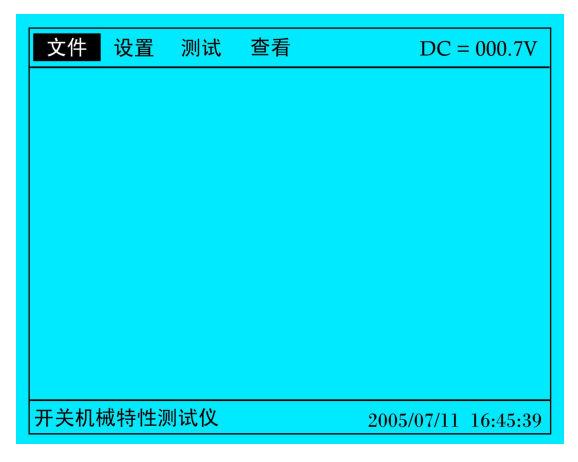

屏幕上方为仪器主菜单(文件、设置、测试、查看),右上角为仪器内部电源电压值,右下角 为当前时间。按【←】【→】键选择主菜单,按【确认】键进入子菜单,进入子菜单后按【+/↑】 【-/↓】键选择子菜单,按【确认】键执行相应菜单功能。

注:在测试前请查看参数设置是否符合当前测试要求。

- **8**.**1** 文件
	- 8.1.1 打开文件

进入【打开文件】子菜单,按【←】【→】键进行翻页查看文件,按【+/ ↑】【-/↓】选择要打开的文件,按【确认】键打开选择文件并显示结果和 曲线。

8.1.2 删除文件

进入【删除文件】子菜单,按【←】【→】键进行翻页查看文件,按【+/ ↑】【-/↓】选择要删除的文件,按【确认】键删除所选择的文件。

**8**.**2** 参数设置

8.2.1 进入【测试参数设置】子菜单,按【确认】键进行测试参数设置界面:

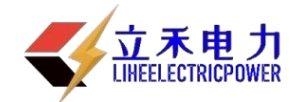

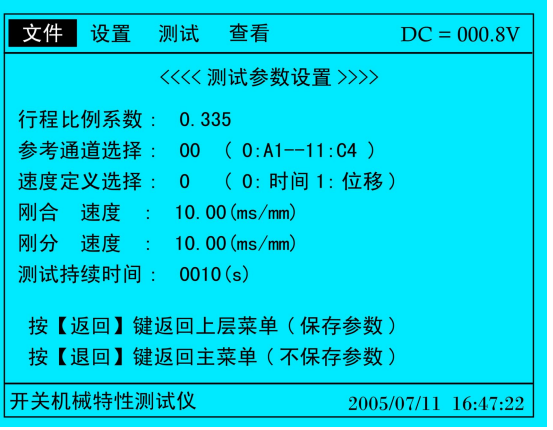

操作方法:

A、更改测试参数:

按【+/↑】【-/↓】移动光标到要设置的项目上, 按【确认】键则选 中当前设置项目,此时会出现光标在数据最后位闪烁,按【←】【→】键 移动闪烁光标选择要更改的数据位,按

【+/↑】【-/↓】进行当前闪烁光标位数据设置(参数加 1 或减 1), 再按【确认】键退出当前设置项目的数据设置状态。重复以上操作进行 下一项目参数的设置。

B、退出参数设置:

按【返回】键则退出测试参数设置界面并返回上层子菜单界面(注: 退出时数据保存到仪器的闪存中,掉电后参数不变)。

按【退出】键则退出测试参数设置界面并返回到主菜单界面(注:退 出参数不保存到仪器中,关掉电源后参数丢失,恢复为上次保存在闪存中 参数值)。

#### 参数设置说明:

#### 1、设置行程比例系数

本仪器可使用两种位移传感器,分别为直线位移传感器及角位移传感器,两种传感器,仪器 会自动识别。

比例系数的设置方法:打开主菜单中的"设置",然后选择测试参数设置,即进入参数设置界 面。先把该比例系数设定为:1.000,再对开关进行测试,测试后所得到的合闸开距(一定要以 合闸开距为准)数值记录下来,然后用该开关的实际开距(也可参考开关出厂说明书的开距) 数值去除以比例系数设为 1.000 时所测得的数值,所得到的结果,设为当前的比例系数。 例:假设有一断路器的实际行程为 20mm,当比例系数先设为 1.000 时,测出的行程为 160mm,

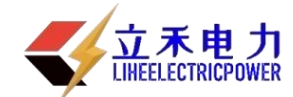

则此断路器的比例系数为 0.125(20÷160),行程比例系数改为 0.125 并储存。 以上位移比例系数的修改,对两种位移传感器都有效。

#### 2、设置参考通道选择

根据现场开关实际断口选择某相(通常选择传感器安装位置)为参考通道(如: A1 为 0 通 道,C4 为 11 通道)

#### 3、速度定义的设置

刚分、刚合速度通常定义为特定行程段或时间段的平均速度。

3.1 速度定义选择

设置为 0 表示以刚分、刚合的前的一段时间为单位进行刚分、刚合速度的计算。 设置为 1 表示以刚分、刚合的前的一段位移为单位进行刚分、刚合速度的计算。

3.2 刚分、刚合速度

以此段时间或者距离的数值来计算刚分、刚合速度。

#### 4、设置测试持续时间

外同步测试时间(或内同步测试异常超时时间)范围为 1~9000 秒,用户可根据实际需要, 设置此值的大小;将外同步线插入外同步接口后,仪器自动选择为外同步测试方式。

8.2.2 对比度设置

进入【对比度设置】子菜单,按【+/↑】【-/↓】进行液晶对比度调整,按【返回】键退出对比 度设置并返回上层子菜单界面, 按【退出】键退出对比度设置并返回到主菜单界面。

8.2.3 电压设置

进入【电压设置】子菜单,按【+/↑】【-/↓】进行电压粗调,按【←】【→】进行电压微调, 设置完成后按【返回】键退出电压设置并返回上层子菜单,按【退出】键退出电压设置并返回到主 菜单界面。

8.2.4 时间设置

进入【系统时间设置】子菜单,按【←】【→】选择要设置的项目,按【+/↑】【-/↓】进行数 据调整(参数加 1 或减 1), 设置完成后按【返回】键退出时间设置并返回上层子菜单, 按【退出】 键退出时间设置并返回到主菜单界面。

8.2.5 出厂设置

进入【出厂设置】子菜单,具体操作同 5.2.1(测试参数设置的操作方法)。

- **8**.**3** 测试
- 8.3.1 手动合闸测试、手动分闸测试。 此两项用于负荷开关的不同期测试。
- 8.3.2 合闸低跳测试、分闸低跳测试。 此两项用于断路器最低动作电压测试。

#### 进入【合闸低跳】或【分闸低跳】子菜单:

A. 【+/↑】【-/↓】键粗调,【←】【→】细调电压(设置初始电压值)。

B. 设置初始电压完成按【确认】键, 仪器进行低跳测试。

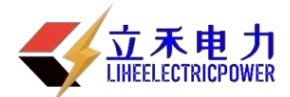

C. 大概等待 3 秒种后, 如果开关操作成功提示"开关低跳测试 OK"并显示低跳电压值,反之 提示"开关低跳测试错误"。 D. 重复 A~C 项操作,重设初始电压重新测试。

E.测试完成后,按【返回】键退出低跳测试并返回上层子菜单,按【退出】键退出低跳测试并 返回到主菜单界面。

注:做低跳测试时,仪器必须接地,接内部电源控制线和参考通道断口信号线。

8.3.3 合分测试、分合测试、合分合测试、分合分测试。此四项用于断路器的重合闸测试。

进入【合分测试】**/**【分合测试】**/**【合分合测试】**/**【分合分测试】子菜单,仪器将出现重合闸所需 的时间设置。

- A、 按【←】【→】键选择调整项,按【确认】键进入时间设置,按【←】【→】键选择要设置 数据位,按【+/↑】【-/↓】键讲行数据设置(参数加 1 或减 1),按【确认】键退出设置状 态。重复以上操作,确定时间设置好后进行以下操作。
- B、 按【合/分】进行相应重合闸测试。

#### 注:所设置的合**--**分、分**--**合间隔时间必须大于实际开关合、分时间。

#### **8**.**4** 查看

8.4.1 分合测试结果

进入【分合测试结果】子菜单,可查看当前合分测试数据或已打开的历史合分闸数据,按 【+/↑】【-/↓】键进行翻页查看,按【←】【→】键选择屏幕下方的功能,按【确认】键执行选择 的操作。按【返回】键返回上层子菜单, 按【退出】键返回主菜单。

8.4.2 时间-电流特性图,时间-行程(断口)特性图

进入【时间-电流特性图】或【时间-行程(断口)特性图】子菜单,可查看当前测试数据曲线 或已打开的历史曲线,按【+/↑】【-/↓】键进行翻页查看,按【←】【→】键选择屏幕下方的功能, 按【确认】键执行选择的操作。

按【返回】键返回上层子菜单, 按【退出】键返回主菜单。

#### 曲线数据分析:

选择屏幕下方【轴线】功能,按【确认】键后进入曲线数据分析界面,按【←】【→】键移动 轴线(当前选择的轴线),并在屏幕下方显示轴线数据(电流/行程值和时间值),按【+/↑】【-/↓】 键选择要移动的轴线(在屏幕右上方显示的【Y1 轴】、【Y2 轴】),重复以上操作数据分析完成后, 按【返回】键退出曲线数据分析状态并返回上层菜单,按【退出】键返回到主菜单。

时间**-**电流特性图 时间**-**行程(断口)特性图

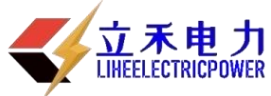

 $\overline{5}$ 

 $\overline{3}$ 

 $\overline{2}$ 

 $\overline{1}$ 

 $\Omega$ 

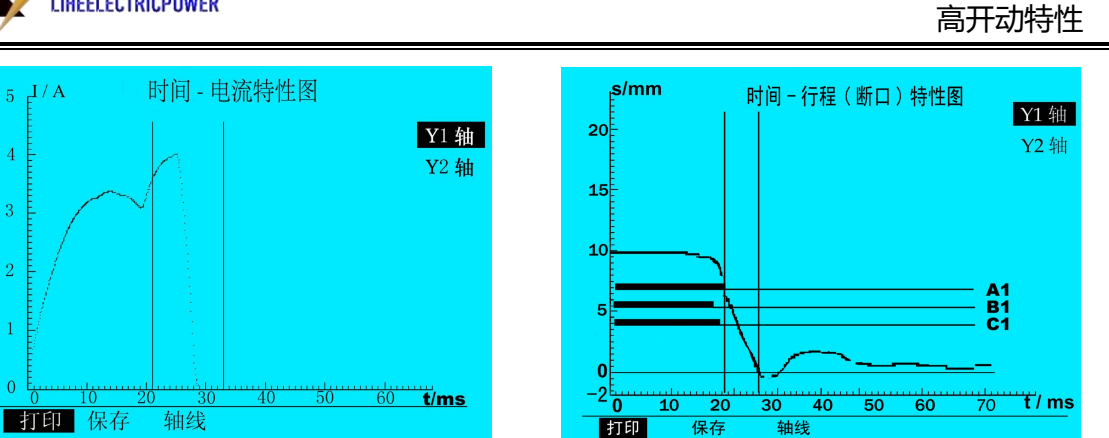

## 八、 测量线的连接与传感器的安装

#### **9**.**1** 断口信号线与断路器连接

以下接线中, A1、A2、A3、A4 接断口线黄线, B1、B2、B3、B4 接断口线绿线, C1、C2、C3、 C4 接断口线红线, A1、B1、C1 及 A2、B2、C2 断口线的黑线为第一公共地 GND1, A3、B3、C3 及 A4、B4、C4 断口线的黑线为第二公共地 GND2。

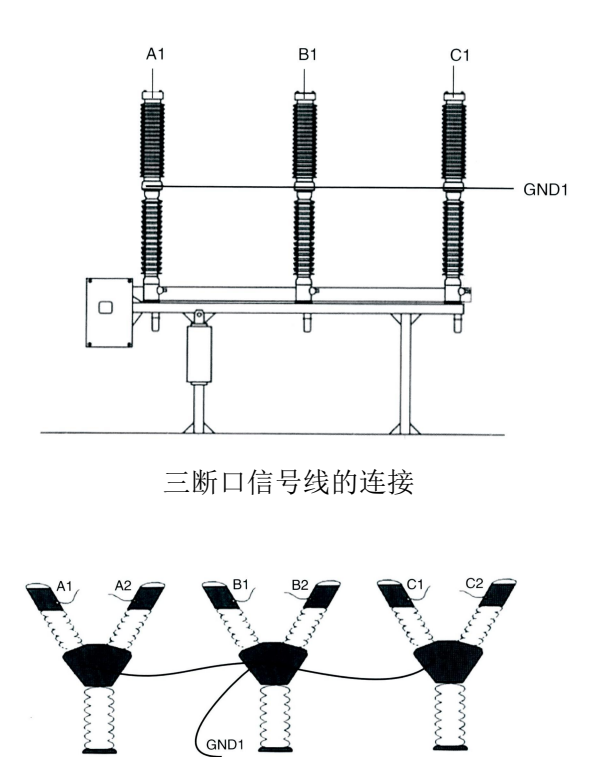

B相

C相

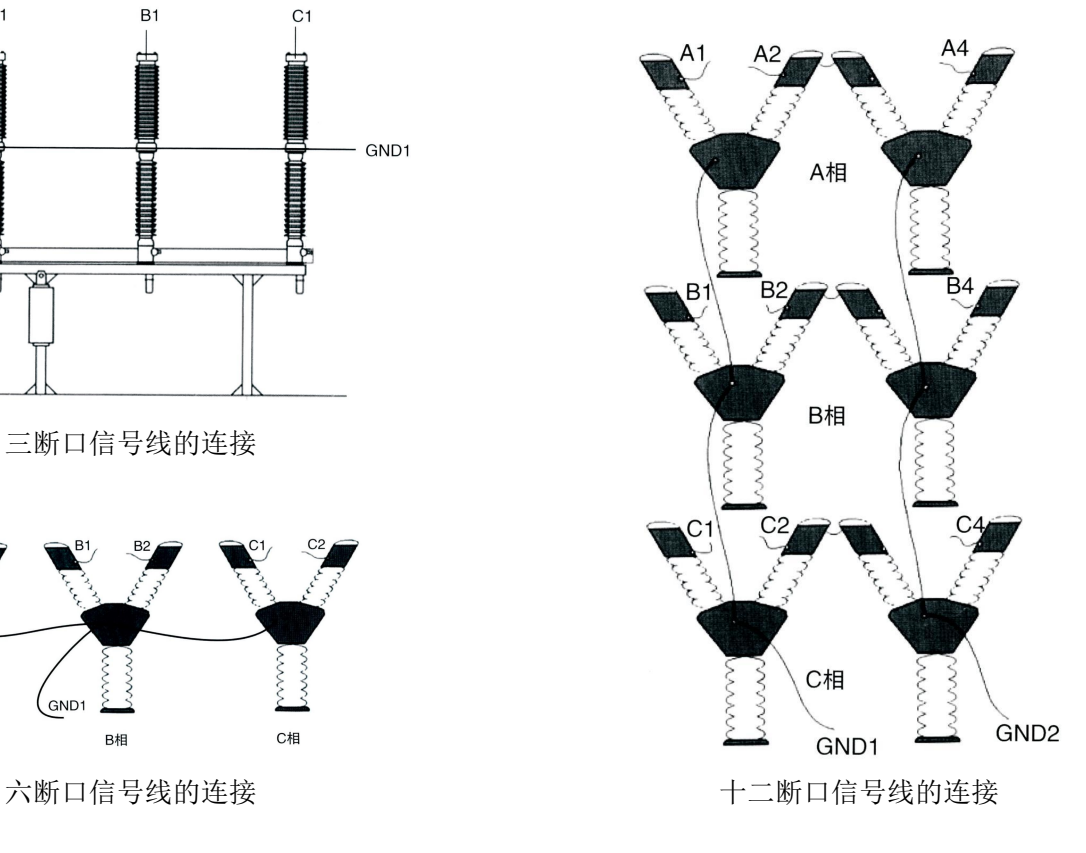

A相

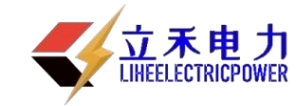

## **9**.**2** 传感器与断路器连接

9. 2. 1 真空开关传感器的安装简图 9. 2. 2 少油开关传感器的安装简图

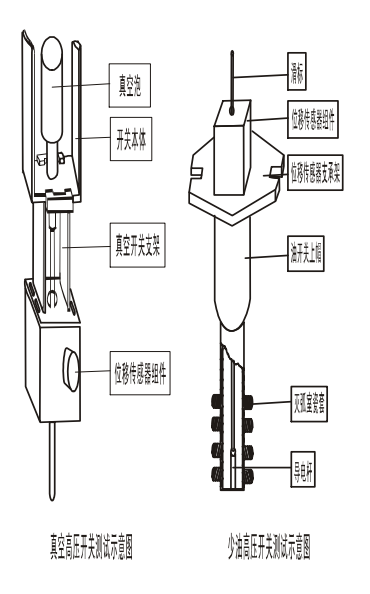

## 9.2.3 SF6 开关传感器的安装简图

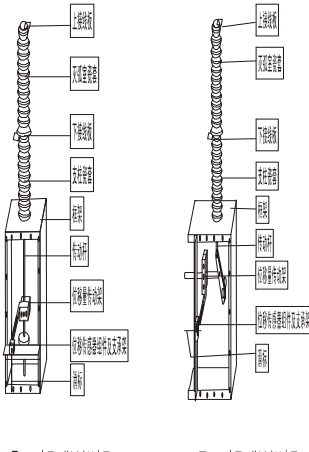

平形确压开关测试示意图

研究補用規減未調

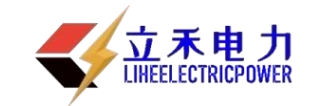

#### .2.4 角位移传感器的安装简图

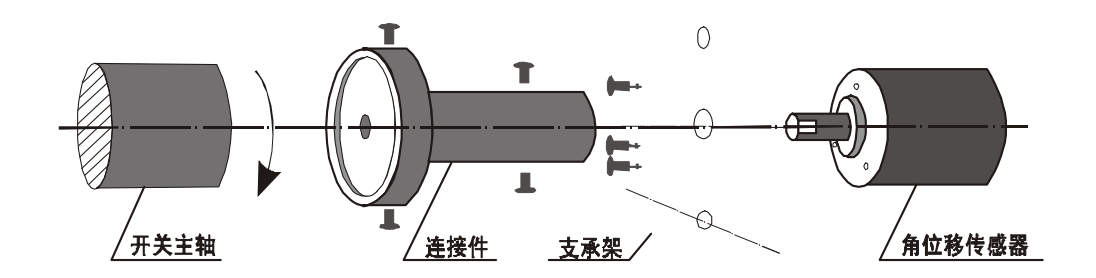

#### .**3** 合**/**分闸控制线的连接

- . 按下图中的接线方法,将线接好。
- . 开关操作回路与其它二次控制装置的所有连接应断开。
- . 采用外同步采样方式时,不需要连接合、分闸控制线。
- . 采用外部电源时,只要将外部电源正负极接入仪器,合、分闸接线按下图所示即可,另外 仪器有内外部电源自动识别功能,当使用外部电源时仪器自动关闭内部电源。 注:外部电源必须为直流。

## .**4** 外同步信号采样线的连接

- . 按下图中的接线方法,将线接好。
- . 在仪器【参数设置】栏中选择外同步。(1 表示外同步)
- 3. 在仪器上按【合、分闸】键,仪器进入等待状态,然后在外部对开关进行合(分)操作即 可。<br>

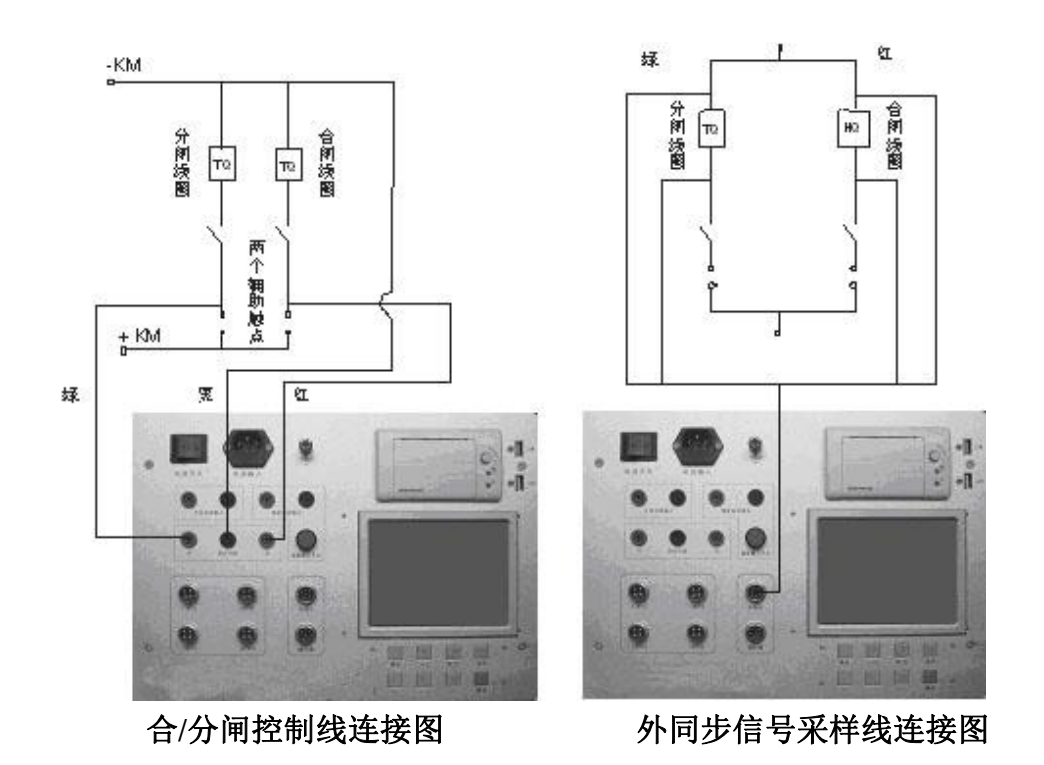

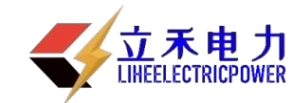

#### 九、 仪器测试

- 10.1 确定所有接线和参数设置完成后,按【合/分】进行合闸或分闸测试,其它特殊测试进入【测 试】子菜单选择相应功能测试。
- 10.2 按【确认】键后,显示屏将显示当前执行的操作指令(如合闸显示:"执行合闸操作中……", 如果执行操作指令成功,3 秒后显示屏将显示"处理数据中……"。处理数据完成后将直接显示 测试数据画面, 按【+/↑】【-/↓】进行上、下翻页查看其它数据和曲线, 按【←】【→】键选 择屏幕下方的功能菜单,按【确认】键执行选择的功能操作。具体操作请参考 5.4.1 和 5.4.2。

#### 10.3 打印测试结果

按【+/↑】【-/↓】选择相应测试数据页面后,按【←】【→】键选择屏幕下边的【打印】功能, 按【确认】键后将打印当前页数据。

10.4 保存测试结果

按【+/↑】【-/↓】选择相应测试数据页面后,按【←】【→】键选择屏幕下边的【保存】功能, 按【确认】键后将保存当前的测试数据到闪存中。

## 十、 术语定义

- a) 三相不同期: 指开关三相分(合)闸时间之间的最大及最小值差值。
- b) 同相不同期:指六断口以上的开关,同相断口的分(合)闸时间差。
- c) 弹跳时间:指开关的动、静触头在合闸过程中发生的所有接触、分离(即弹跳)的累计时 间值(即第一次接触到完全接触间的时间)。
- d) 分闸时间:处于合闸位置的断路器,从分闸脱扣带电时刻到所有各极弧触头分离时刻的时 间间隔。
- e) 合闸时间:处于分闸位置的断路器,从合闸回路带电时刻到所有极的触头都接触时刻的时 间间隔。
- f) 重合闸时间:重合闸循环过程中,分闸时间的起始时刻到所有各极触头都接触时刻的时间 间隔。
- g) 刚分(合)速度:指开关动触头与静触头接触时的某一指定时间内,或某一指定距离内的 平均速度, 以 10ms 为例, 对分闸而言是指分闸后 10ms 内的平均速度, 对合闸而言是合闸 前 10ms 内的平均速度。
- h) 开距:指开关从分状态开始到动触头与静触头刚接触的这一段距离。
- i) 分(合)闸最大速度:指分(合)闸瞬时速度中的最大值,一般来说,该值应出现在开关 刚分开或合上的这一段这一点可从速度、行程曲线中判断。
- j) 分(合)闸平均速度:指开关动触头在整个动作过程中的行程与时间之比。